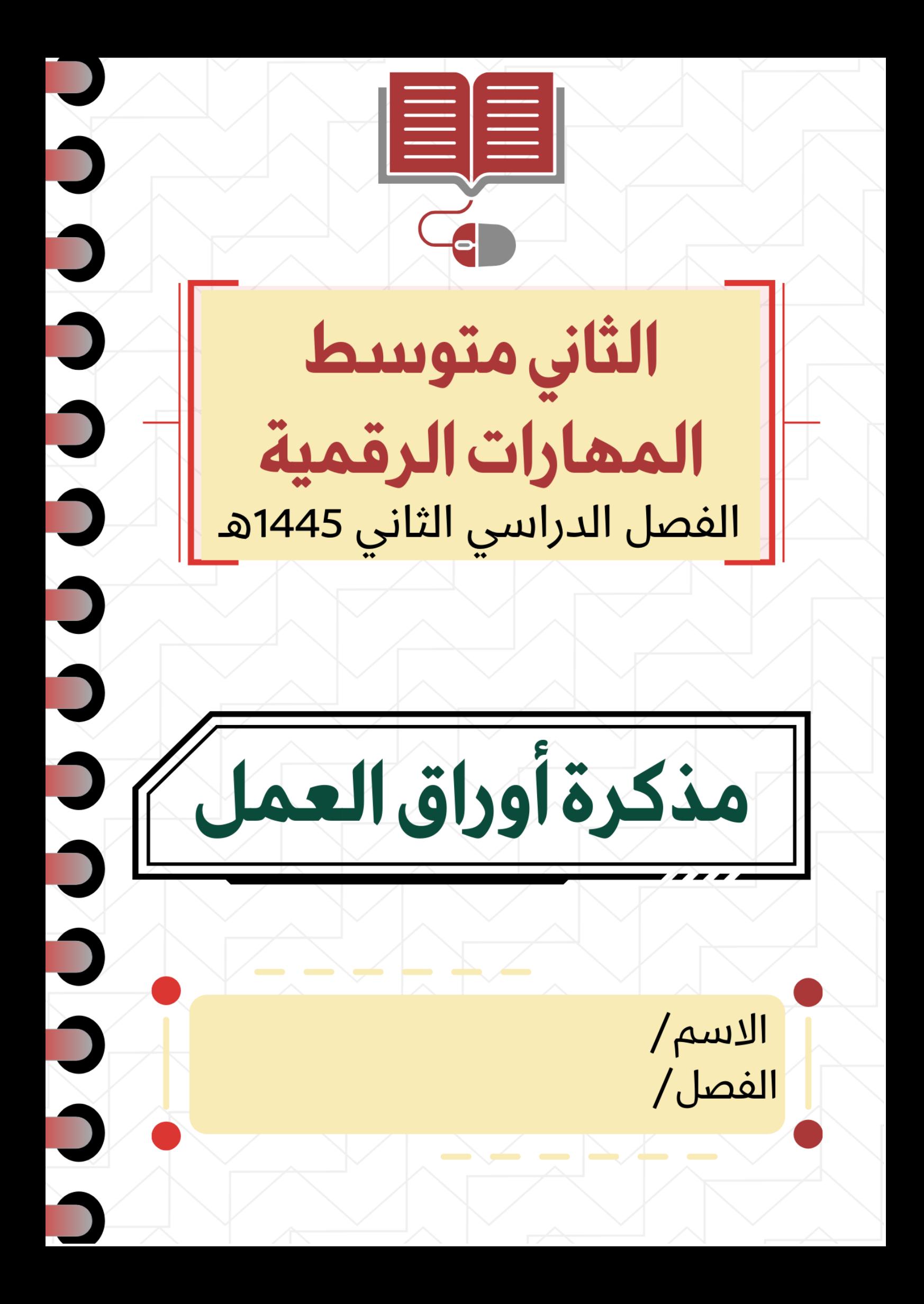

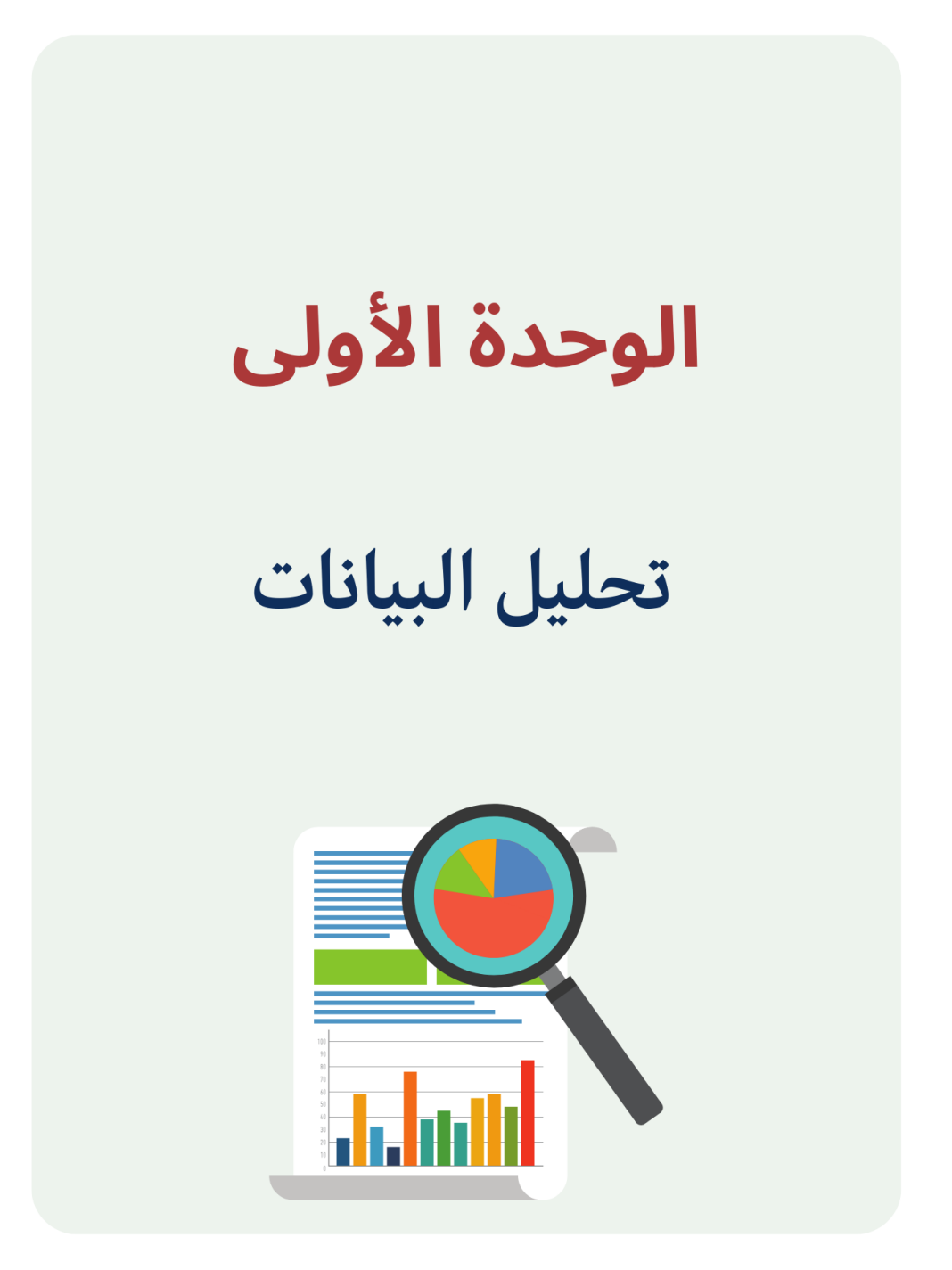

## **الدرس األول / العمليات الحسابية المركبة اليوم/ التاريخ/**

 $\mathbb{R}^n$ 

**عند إجراء العمليات المعقدة ووجود أكثر من جزء في الصيغة يكون ترتيب العمليات من** اليسار **إلى** اليمين **ولكن يُبدأ بحساب الجزء الموجود** بين قوسين **من الصيغة أوال.ً**

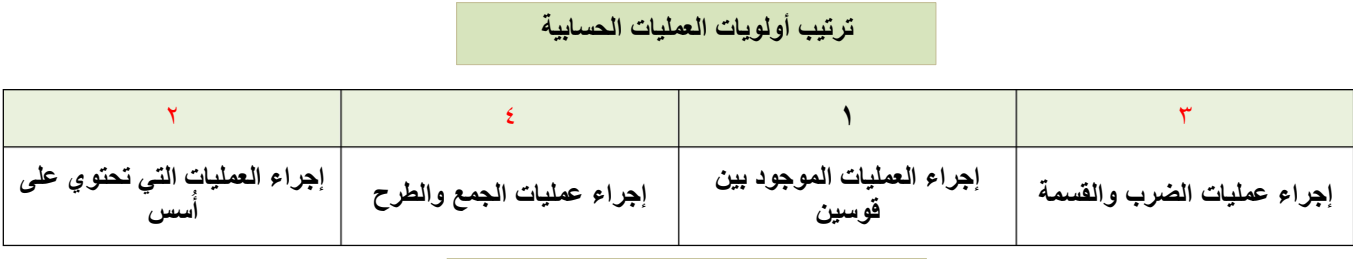

### **رموز العمليات الحسابية في اكسل**

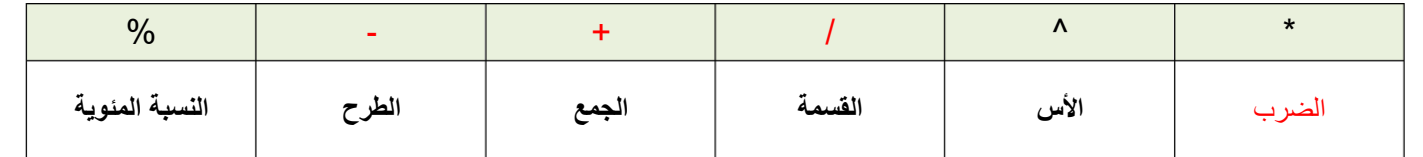

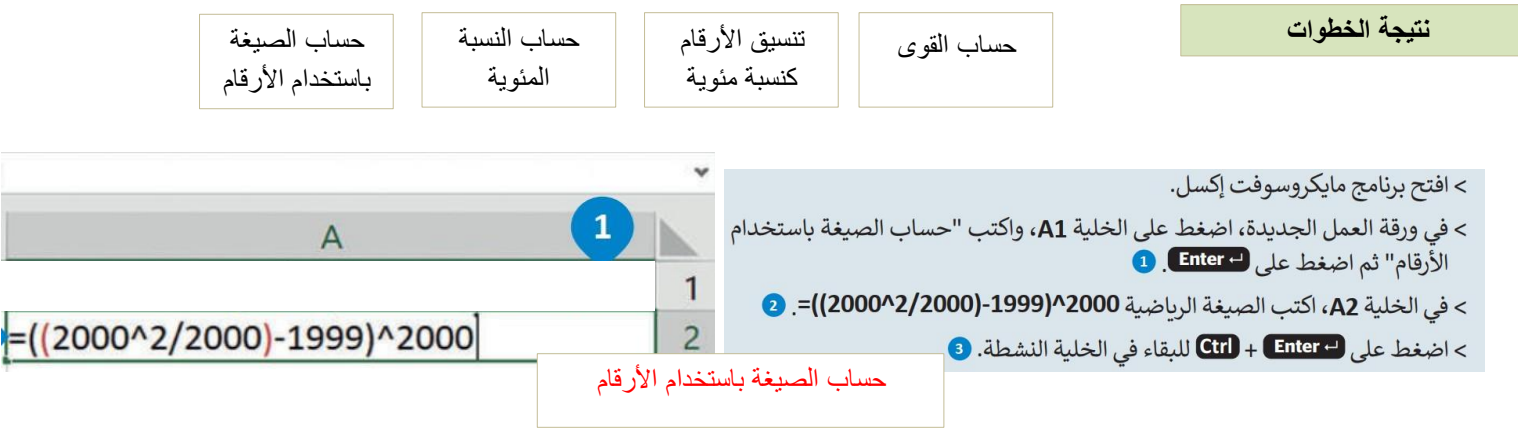

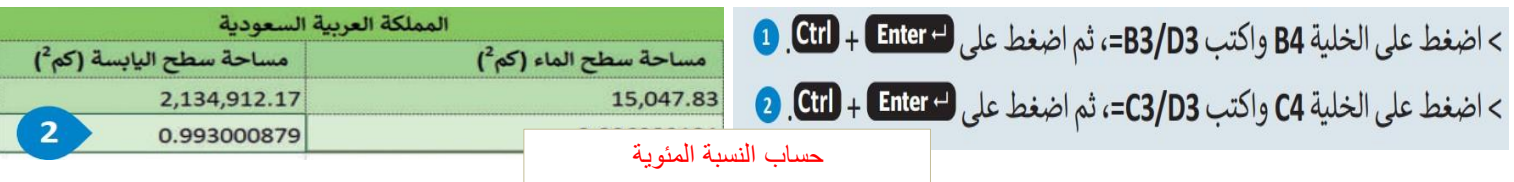

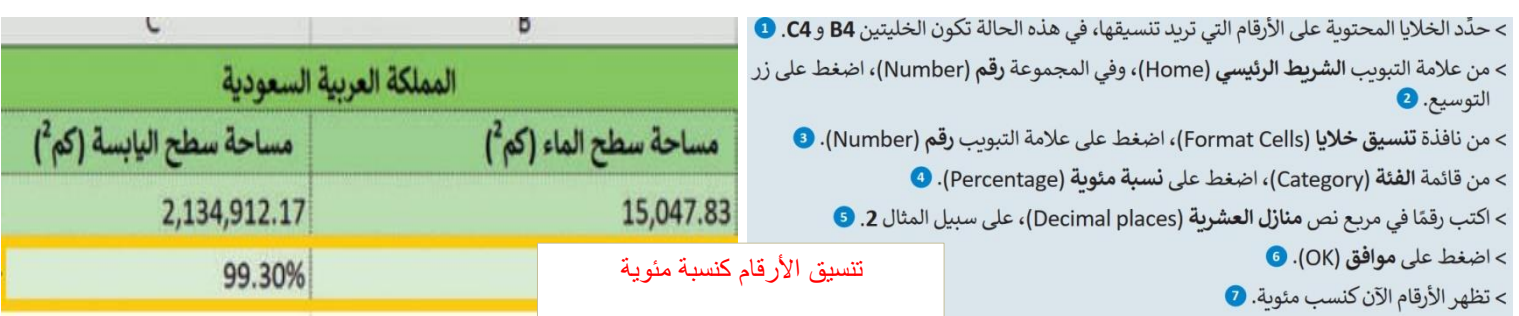

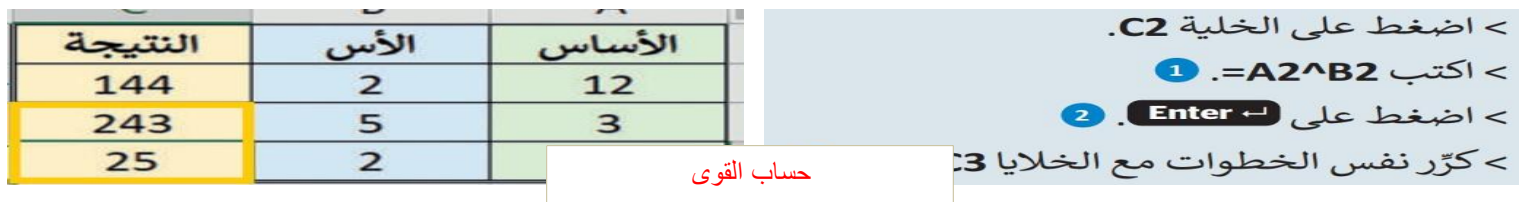

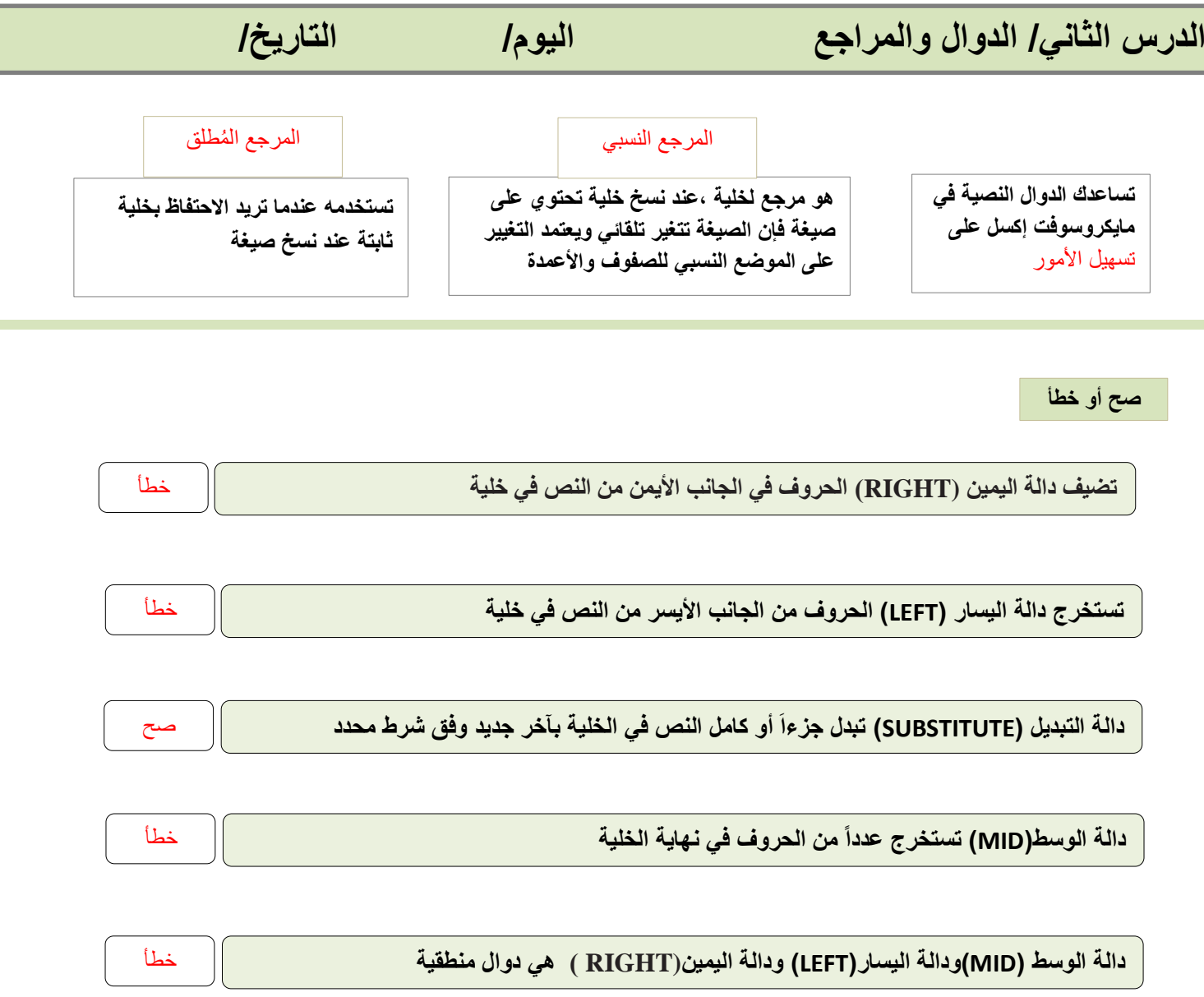

## **أختر**

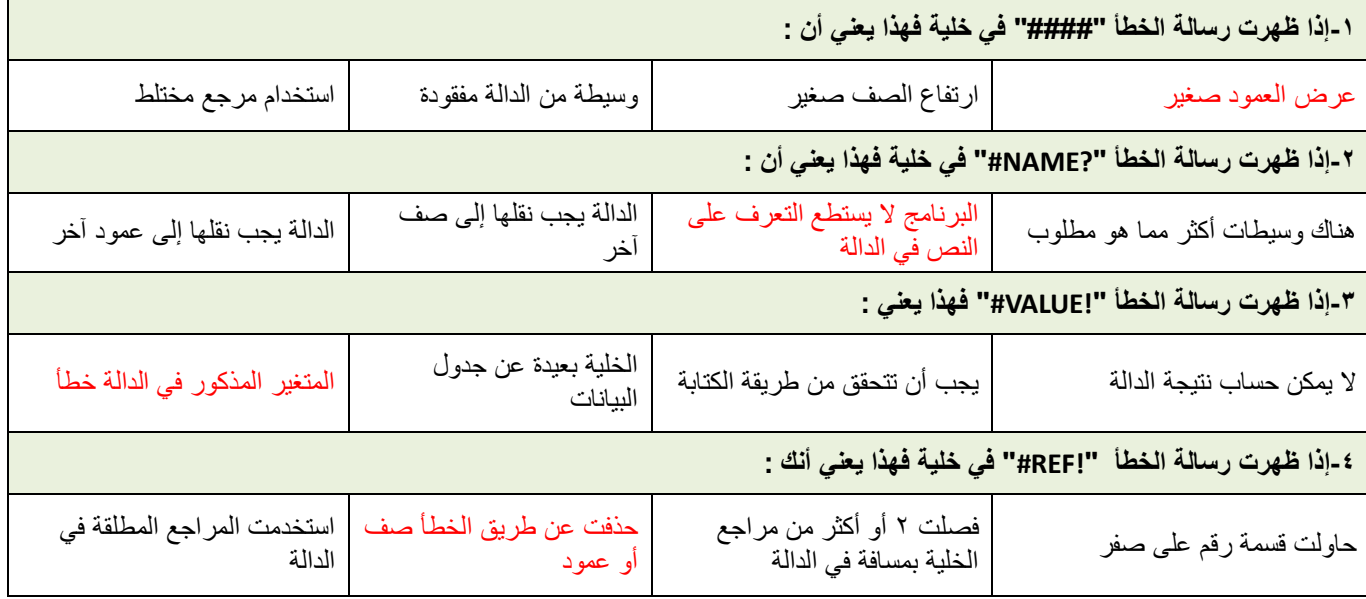

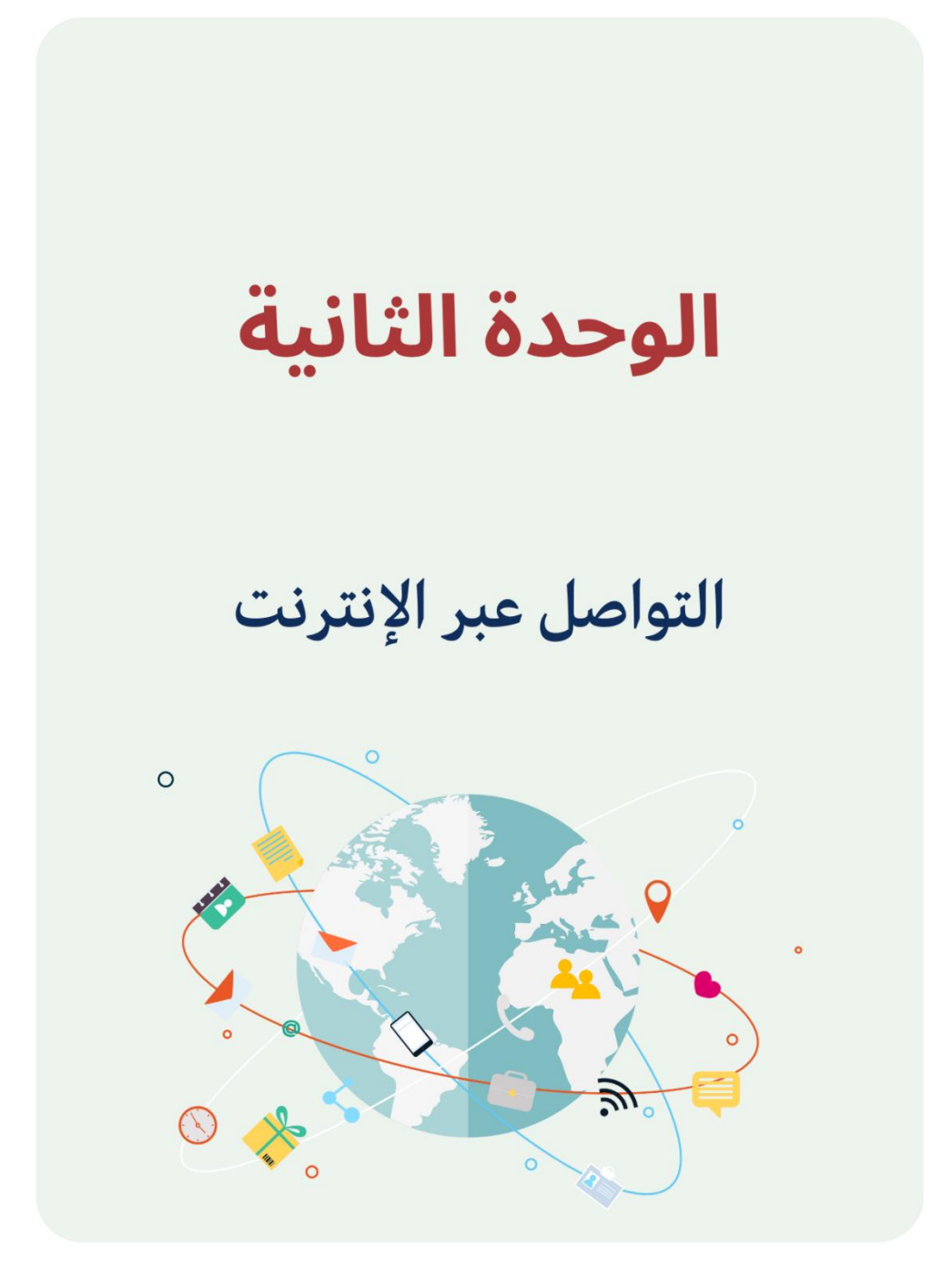

![](_page_5_Picture_289.jpeg)

**5**

![](_page_6_Picture_304.jpeg)

![](_page_6_Picture_305.jpeg)

**صح أو خطأ**

![](_page_6_Picture_306.jpeg)

# الوحدة الثالثة

# البرمجة مع بايثون

![](_page_7_Picture_2.jpeg)

![](_page_8_Picture_212.jpeg)

**اكتب المصطلح**

![](_page_8_Picture_213.jpeg)

![](_page_8_Picture_214.jpeg)

![](_page_8_Figure_4.jpeg)

**صح أو خطأ**

![](_page_8_Picture_215.jpeg)

![](_page_9_Figure_0.jpeg)

**9**

![](_page_10_Figure_1.jpeg)

جرب المقطع البرمجي التالي، واكتب النتيجة التي تظهر على الشاشة.

```
def profileMessage(age, name):
print("سمى", name, "عمري", age)
```
profileMessage(15,"("ريم")

اسمي ريم عمري 15

جرب المقطع البرمجي التالي، واكتب النتيجة التي تظهر على الشاشة.

![](_page_10_Figure_7.jpeg)

**صح أو خطأ**

![](_page_10_Picture_208.jpeg)

# **الدرس الرابع/جدول بيانات إكسل في بايثون اليوم/ التاريخ/ سبب استخدام بايثون للعمل مع اكسل هو أنه يمكنك** أتمتة **بعض المهام المتكررة وإجراء بعض العمليات الحسابية** المعقدة **بشكل** أسرع من العمل مع إكسل فقط **مكتبة أوبين بيكسل يمكنك استخدامها إلجراء عمليات مثل** القراءة **و**الكتابة **و الحسابات الرياضية وإنشاء** الرسوم و**المخططات البيانية الستخدام مكتبة أوبين بيكسل بعد تثبيتها تحتاج إلى استيرادها وذلك يتم باستخدام أمر** االستيراد (import( ل**معرفة عدد السطور والأعمدة الموجودة في الورقة (ملف اكسل) يمكنك استخدام سمة | السطر الأقصى || و || العمود الأقصى تحتوي كل خلية في ورقة عمل اكسل على خاصيتين رئيستين هما** موقعها **في الملف و** وقيمته **وظيفة الدالتان rows\_iter و cols\_iter** الوصول إلى قيمة أكثر من خلية واحدة **أكمل**

![](_page_11_Figure_1.jpeg)

#### **وظيفة البرنامج ومخرجاته**

![](_page_11_Figure_3.jpeg)

### **صح أو خطأ**

![](_page_11_Figure_5.jpeg)

![](_page_12_Picture_0.jpeg)